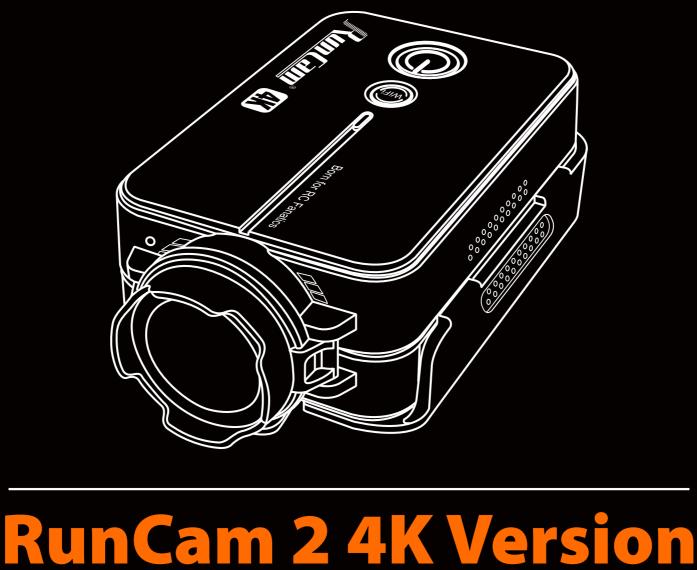

# **User Manual**

Instruction Diagram

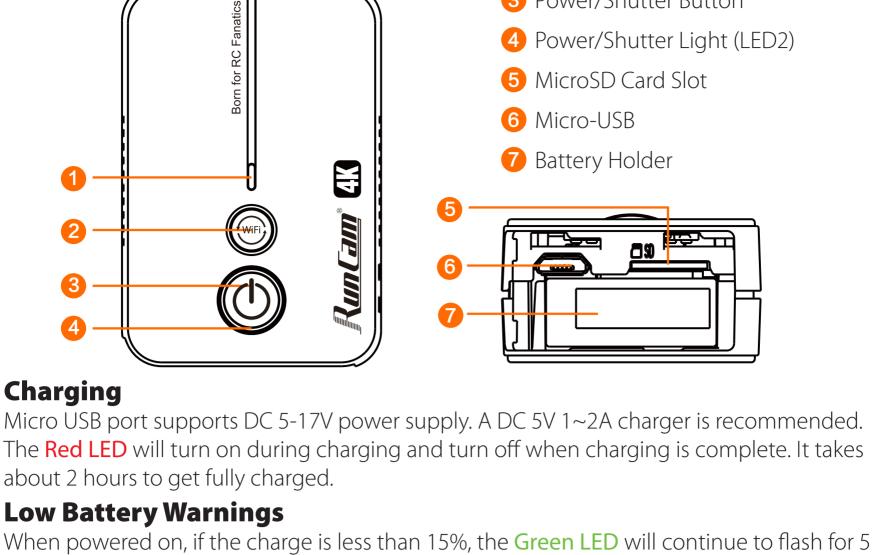

4 Power/Shutter Light (LED2) MicroSD Card Slot

WiFi/Mode Button

3 Power/Shutter Button

WiFi/Mode Light (LED1)

- Micro-USB Battery Holder

seconds.

Basic Camera Operation - Long press the Power/Shutter button, with LED2 (Blue) on and three beeps, camera is turned on. **Power On/Off** - Long press the Power/Shutter button, with LED2 (Blue) off and

## 5 beeps, camera is turned off. LED2: (Blue)

| Video Mode         | - In standy mode, short press the Power/Shutter button, with one beep and LED2 starting blinking per second, camera starts recording In video mode, short press the Power/Shutter button, with 2 beeps and LED2 staying blue, camera get back to standby mode.                                                                                                    |  |
|--------------------|----------------------------------------------------------------------------------------------------|--|
| Mode Switching     | - Long press the WiFi/Mode button, the camera cycles among<br>the photo mode(LED 2 turns green), video mode<br>(LED2 turns blue) and OSD mode(LED1 turns orange).                                                                                                    |  |
| Photo Mode         | LED2: (Green) - In standby mode, short press the Power/Shutter button, with one beep and LED2 blinking one time, one photo is done.                                                                                                    |  |
| WiFi On/Off        | -Turn on WiFi In standby mode, short press the WiFi/Mode button, with LED1 (Blue) blinking per second, camera is ready for connection. Default WiFi SSID: RC2-4K_xxxxxx Password: 1234567890 LED1 (Blue) stays on if WiFi is connectedTurn off WiFi Under connection or ready for connection status, short press the WiFi/Mode button, with LED1 (Blue) turning off, WiFi is turned off.                                                                                                    |  |
| Low Power Alarm    | If power capacity is lower than 15%, every time you turn on the camera, LED2(Green) will blink 5 seconds and the buzzer beep 5 times for alarm.                                                                                                    |  |
| Reset              | -In standy mode, Triple-click the WiFi/Mode button in one second, with both LEDs blinking blue three times (interval of 500ms) and 5 beeps, camera will be re-set to factory default setting.                                                                                                    |  |
| Forced Shutdown    | When the camera behaves abnormal and both buttons don't give any reaction, simultaneously press both buttons to shut down the camera.                                                                                                    |  |
| Abnormal Condition | - Card error (no card, card full and low-speed card, etc) LED2 (Blue) keeps blinking(interval of 200ms) - WiFi connection fail LED1(Blue)will be off after WiFi is turned on Boot abnormal After turned on, if LED2 (Green) keeps blinking (interval of 200ms), buttons give no reaction, it indicates the lens module is failed to be recognized. Camera needs to be forced shutdown and restart.  If encryption detection failed, camera will turn off automatically. Camera needs to be restarted. |  |
| OSD Mode           | LED1(Orange) In OSD mode, short press the Power/Shutter Button to select next item and long press the WiFi/Mode button to exit the current page.                                                                                                    |  |
|                    | Carrent page.                                                                                                    |  |

## Connection to Computer

microSD Card

U1 or above)

• Capacity up to 128GB

acceptable temperature ranges.

that meet these requirements:

microSD, microSDHC, or microSDXC

• U3 recommended (2.7K60 / 1080P120

micro SD

Update method here: <a href="https://runcam.com/download/RC2-4K4kversion">https://runcam.com/download/RC2-4K4kversion</a>.

Flight Controller Connection and Control.

Insert the microSD card as indicated by the icon next to the card slot.

0000000000

0000000000

Use brand name memory cards (sold separately)

requires U3 or above; other resolutions require

the SD card is not inserted, or full or cannot be recognized.

Firmware Upgrade To ensure that the camera performs optimally, please use the latest firmware.

After turning on the camera, connect it to the computer via USB cable, then it will be

**NOTICE:** If the camera can not be recognized by the computer after connecting, please make sure that a microSD card is well inserted. If the information on microSD card can not be read normally, please try with

**NOTICE:** Use carefully when handling memory cards. Avoid liquids, dust, and debris. As a precaution, power

**Abnormal SD Card Status:** If the blue light continues to flash quickly after powering on, it indicates that

off the camera before inserting or removing the card. Check manufacturer guidelines regarding use in

## Remote control wire: It can be soldered to an unoccupied S or LED pad on the Flight Controller to achieve remote control of your camera.

Power ground wire/Remote control

to any G pad, Video wire to VI pad and Power cable to 5V pad.

**USB TV-out cable Instruction:** 

Ground wire

recognized as a removable disc.

another micro USB cable or USB port on the computer.

Solder the remote control wire from the USB TV-out cable to S5 pad on Speedy Bee-F7, GND

Remote Control

**GND Power** Video

signal ground wire Video wire It can be soldered to VI pad on the Flight Controller or Video-in pad on the VTX to transmit the video signal to VTX. Micro USB **Power wire** It supports external power input of DC 5 -17V. **Take Flight Controller Speedy Bee-F7 for example** 

## 2. Find resource motor 5 and get pinio A08 Betaflight Configurator commands in CLI.

# Building AutoComplete Cache ... Done!

need to do three steps to generate CLI interface

CLI Setting

type in command resource

# resource

3. Type in command as below

save

1. Mode Setting

resource motor 5 none

resource pinio 2 A08

resource BEEPER 1 C13 resource MOTOR 1 C06 resource MOTOR 2 C07 resource MOTOR 3 C08 resource MOTOR 4 C09

resource SERIAL TX 1 A09

set pinio\_config = 129,129,1,1

set pinio\_box = 0, 41, 255, 255

Remote Controller Setting

Add Link Add Range

Add Link Add Range ACRO TRAINER Add Link Add Range

Min: 1700 Max: 2100

resource MOTOR 5 A08 resource MOTOR 6 B01 resource PPM 1 A03 resource PWM 1 B00 resource LED STRIP 1 B07

Connect to the Ground station of BetaFlight, navigate to the Modes interface and find Mode

USER2. Assign Mode USER2 to SD switch on the controller. Here we chose AUX3. Thus the SD

switch on the controller is corresponding to AUX 3. Assign USER2 to Aux3. Please choose the

second level or third level switch to achieve the setting. The camera can be controlled by the

SD switch to record or change mode if the interface is configured as showed below.

For example: if you solder remote control wire to S5 pad as mentioned above, you

1. Connect to the ground station of your flight controller to enter the CLI interface and then

Entering CLI Mode, type 'exit' to return, or 'help'

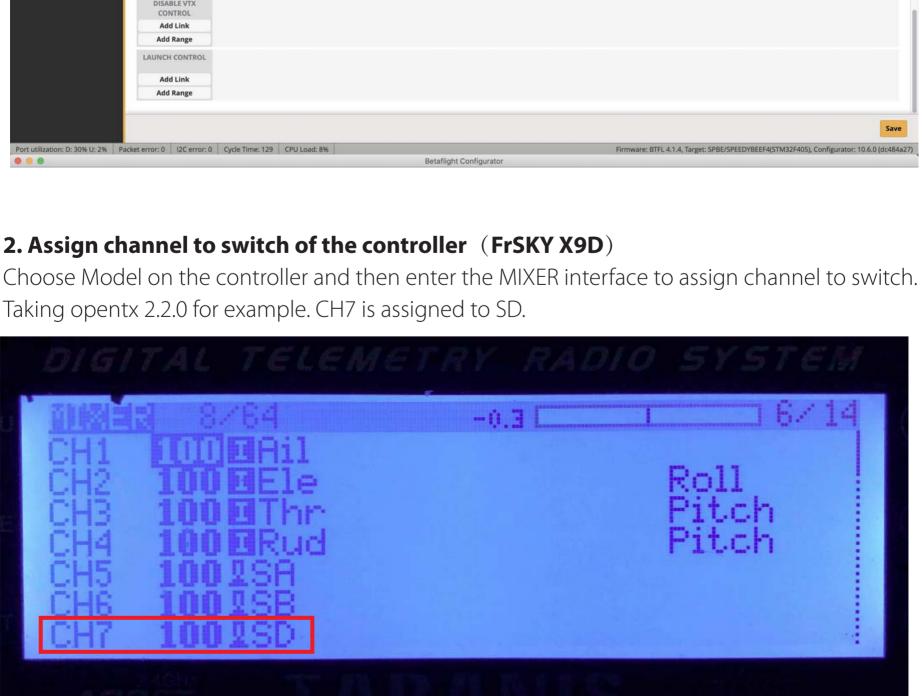

**Parameter Image Sensor** SONY(8MP) 4K@30fps/2.7K@60fps/2.7K@30fps/ Video Resolution 1080P@120fps/1080P@60fps Video File Format MP4 Video saved while Supported power-off suddenly Interface Micro USB

Supported Supported Buzzer

Micro- USB power input

**Battery Capacity (measured** 

Max Micro SD Card

Microphone

| Working current     | Max 500mA@ DC 5V                       |
|---------------------|----------------------------------------|
| ISO                 | Auto 100 200 400 800 1600 3200         |
| Shutter             | Auto 1/30 1/50 1/60 1/100 1/120        |
| FOV(Adjustable)     | Large: 155°/ Middle: 142°/ Small: 130° |
| upon fully charged) | 850mAn 4.35V (replaceable battery)     |

Please visit: <a href="https://support.runcam.com">https://support.runcam.com</a>

3.Test Set SD to the bottom, toggle the switch one time, camera starts/stops recording; toggle thrice, camera switch to phote mode. Video Bitrate and Codec **Video Quality Resolution** High Medium Low

**Serial Port** WiFi

**USB** serial converter Supported Max. 128GB U3 recommended (2.7K60/2.7K50/1080P120 requires U3 or above; other solutions require U1 or above) Please make sure that the file format of the SD card is FAT32, otherwise, it will easily cause errors.

Supported

Accepts DC 5~17V

850mAh 4.35V (replaceable battery)

1/60 1/100 1/120 1/240

4K@30fps 60Mbps 50Mbps 40Mbps 60Mbps 50Mbps 40Mbps 2.7K@60fps 2.7K@30fps 60Mbps 50Mbps 40Mbps 1080P@120fps 60Mbps 50Mbps 40Mbps 1080P@60fps 30Mbps 22Mbps 18Mbps

Codec

H.264